## **QO-100 Web SDR für Linux**

## **Programmstart**

wie bei der Installation beschrieben, liegt das fertige WebSDR Programm vor. Es hat den Namen "qo100websdr".

Beim Start werden HTML Dateien in das Verzeichnis des Webservers kopiert, daher muss der Start mit root-Rechten erfolgen:

sudo ./qo100websdr

```
Die Bildschirmausgabe sieht dann ungefähr so aus:
pi@raspberrypi:~/Q0-100 SSB-WebSDR SSB-WebSpectrum $ sudo ./
Webserver Path: /var/www/html
copy Web Site files to: /var/www/htmlcfg file read: callsign
\sqrt{c} file read: lnb crystal = 25000000
cfq file read: lnb multiplier = 390000
cfg file read: downmixer outgrg = 0cfg file read: minitiouner ip = 192.168.10.171
cfg file read: minitiouner port = 8765
cfa file read: minitiouner local = 1
cfg file read: websock port = 8091
cfq file read: allowRemoteAccess = 1
cfq file read: CIV address = 162
cfq file read: tx correction = 0
\mathsf{cfq}\, file read: icom satmode = 0
cfg file read: pluto ip = 0
cfq file read: mt mode = 1
new QRG settings, re-tune SDR
SDR parameters:
SDR base ORG:
                   739250000 Hz
SDR sample rate: 1800000 S/s
WF width:
                   900000 Hz
WF width:
                  1500 pixel
lst downsampling:1800000 S/s
usw…
Das Programm muss jetzt laufen. Bricht es mit einer Fehlermeldung ab, so ist diese zu prüfen und ggf.
zu korrigieren.
```
der WebSDR läuft jetzt, die Arbeiten am Linux Rechner sind abgeschlossen. Alle weitere Einstellungen werden über die Benutzeroberfläche gemacht, also die Webseite des WebSDRs. Dazu gehe weiter zum Kapitel "Einrichtung".

From: <https://wiki.amsat-dl.org/> - **Satellite Wiki**

Permanent link: **<https://wiki.amsat-dl.org/doku.php?id=de:qo100websdr:start>**

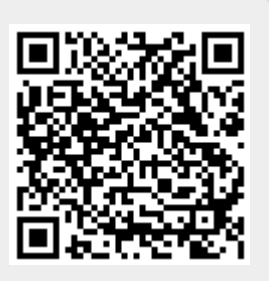

Last update: **2021/12/10 15:05**